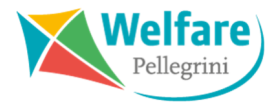

## **RICHIESTA LATO UTILIZZATORE**

Dal 1 gennaio al 29 febbraio, l'utilizzatore può accedere alla sua area riservata del sito **www.welfarepellegrini.it** e cliccare su **Vedi Dettaglio** nella schermata di accesso:

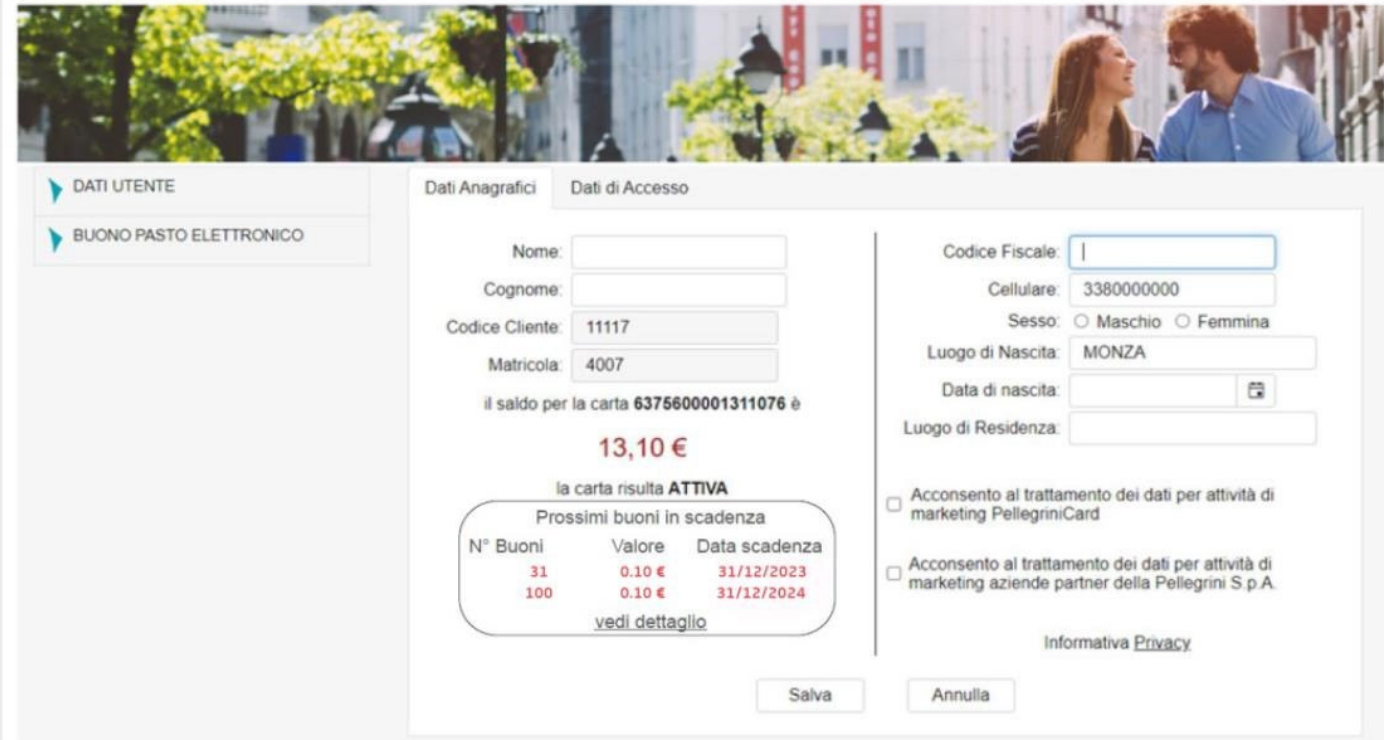

Si aprirà la schermata **Movimenti carta** nella quale si visualizzerà quindi un simbolo che segnala la presenza di buoni scaduti, cliccandoci si verrà rimandati alla tabella dedicata.

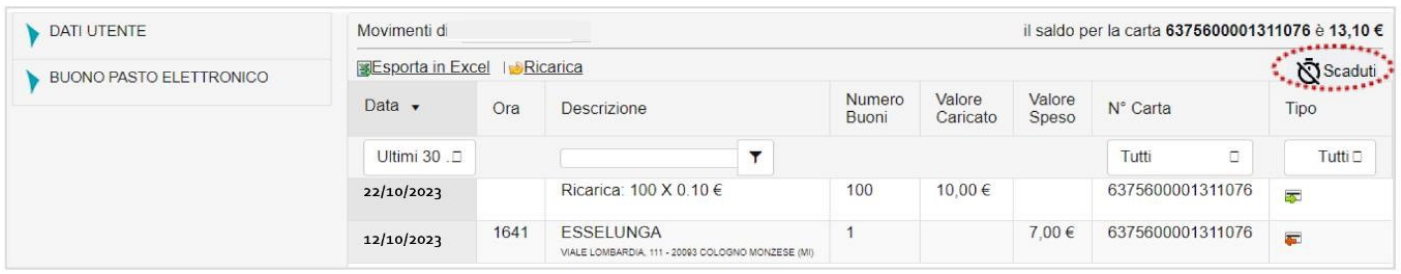

Nella tabella sarà possibile visualizzare tutti i buoni scaduti e richiederne il rinnovo, cliccando su **Rinnova scadenza.** 

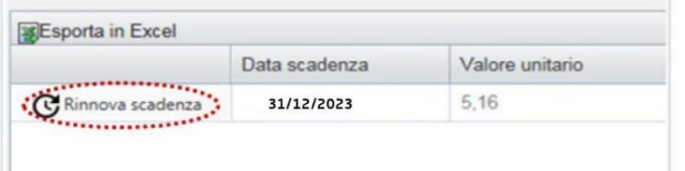

Il rinnovo non sarà immediato ma la richiesta verrà inoltrata all'ufficio del personale che, nel mese successivo, ne autorizzerà il rinnovo. I buoni rinnovati saranno resi disponibili sulla carta entro il 31 di marzo.

## *Attenzione:*

I buoni che saranno oggetto di sostituzione, riporteranno come nuova data di scadenza la data del 30/12 dell'anno in corso e non potranno più essere rinnovati.